#### **Aprire Word in modalità Bozza, di default**

 Le ultime versioni di Word si aprono automaticamente in modalità Layout di stampa, per consentire all'utente di avere già la percezione di quale sarà l'aspetto finale del suo documento quando verrà stampato.

Alcuni utenti però sono abituali ad utilizzare la modalità &quot:Bozza&quot:, che si concentra più sul contenuto del documento che sul suo aspetto. Per cambiare la modalità di visualizzazione di un documento c'è un comando apposito (vedere il menù  $&$ quot: Visualizza & quot:), ma non esiste un comando esplicito per forzare una modalità come default come default. Questo articolo descrive ed approfondisce la tematica.

 Vale la pena differenziare i due casi: comportamento per documenti esistenti e comportamento per documenti nuovi.

## **Apertura di documenti esistenti**

 Il comportamento previsto per Word è di utilizzare la stessa visualizzazione con la quale il documento era stato salvato la volta precedente. Se si salva un documento in modalità Bozza, la prossima volta che verrà aperto sarà presentato in quella modalità. Attenzione però ad una particolarità della versione 2007 di Word e successive: esiste un'opzione che include/esclude la modalità & quot; Bozza & quot;. Se la necessità è proprio quella di aprire anche in modalità Bozza, allora bisogna attivare l'opzione come indicato di seguito.

 In Word 2007: "*Office -> Opzioni di Word -> Impostazioni avanzate -> Generale -> Consenti apertura dei documenti in visualizzazione Bozza* ".

### **Aprire Word in modalità Bozza, di default**

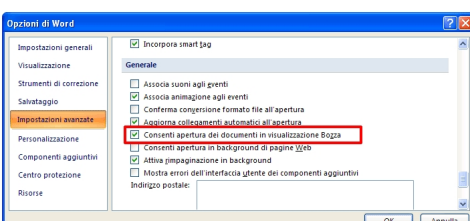

# **sdeeliksiindebää otakriselti***ilmeese ehitrisese leestassiite* **na erisutatearaietteleiden ehiteteitte 2010 sestima<br>Creazione di nuovi documenti**

 I nuovi documenti ovviamente non seguono la regola descritta al punto precedente perchè non esiste un precedente salvataggio. Esistono allora almeno tre metodi alternativi che si possono utilizzare:

1) utilizzare questo "trucco": dopo aver abilitato l'opzione indicata sopra (assolutamente necessario):

1.1) chiudere tutte le istanze di Word aperte.

 1.2) aprire Word; dovrebbe a questo punto essere già presente il primo documento nuovo di Word (Documento1). E' importante che i passaggi successivi avvengano solamente con un solo documento presente in Word, quindi non bisogna aprire nessun altro documento.

 1.3) cambiare modalità di visualizzazione, impostando la modalità Bozza ("*Visualizza* -> Visualizzazioni documento -> Bozza"

), oppure quella che si vuole utilizzare come default

 1.4) chiudere Word. Al successivo utilizzo di Word il documento nuovo sarà presentato con quest'ultima visualizzazione.

 2) modificare il **formato del template** utilizzato da Word per creare i nuovi documenti. In Word 2003 e precedenti il template è il file &quot: Norm *al.dot*

"; in Word 2007 e successivi il template è il file " *Normal.dotm*

", e di fatto il trucco precedente utilizza proprio questo meccanismo anche se in maniera poco evidente.

 3) creare una **macro** automatica all'interno del template principale (*normal.dot* o *normal.dotm* ) che all'apertura ed alal creazione di nuovi docuemnti forzi la visualizzazione desiderata. Ovviamente bisogna avere dimestichezza con l'uso delle macro, e personalmente cercherei di evitare l'utilizzo di codice ove non necessario (per questioni legate alla sicurezza ed al fatto che le macro potrebbero essere bloccate). Riporto questa soluzione solamente per completezza informativa. Un esempio di codice potrebbe essere questo:

#### **Aprire Word in modalità Bozza, di default**

Scritto da Roberto Restelli Giovedì 11 Novembre 2010 12:14 - Ultimo aggiornamento Giovedì 11 Novembre 2010 12:31

 Sub AutoOpen() Options.AllowOpenInDraftView = True ActiveWindow.View.Type = wdNormalView End Sub Sub AutoNew() Options.AllowOpenInDraftView = True ActiveWindow.View.Type = wdNormalView End Sub